# **BÀI THỰC HÀNH MS ACCESS BÀI THỰC HÀNH SỐ 1**

## **Mục tiêu:**

- *Tạo cơ sở dữ liệu (Database) và các thao tác trên cửa sổ CSDL*

- *Thiết kế và chỉnh sửa cấu trúc bảng (Table), tạo khóa chính, tạo mối quan hệ giữa các bảng*

- *Nhập dữ liệu cho các bảng* 

- *Thực hiện sắp xếp, trích lọc trên các bảng dữ liệu*

#### **Thao tác cơ bản:**

#### **Tạo cở sở dữ liệu:**

**-Khởi động access-> Blank database-> đặt tên CSDL vào hộp Filename-> Create Bài 1:**

1.Tạo mới một cơ sở dữ liệu với tên **QLBANHANG.MDB** để quản lý hóa đơn mua bán hàng 2.Thiết kế cấu trúc các bảng sau, tạo **khóa chính** cho các trường in đậm trong mỗi bảng, tạo thuộc tính **lookup** cho các trường của bảng

 Bảng **KHACHHANG:** lưu trữ thông tin của khách hàng, gồm các trường(fields) sau:

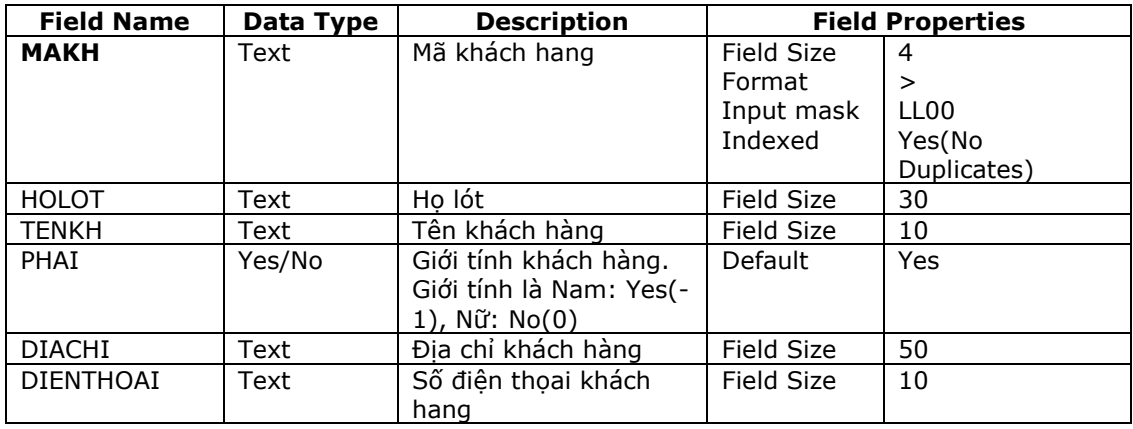

#### ◆ Bảng **NHACUNGCAP:** Lưu trữ thông tin của những nhà cung cấp

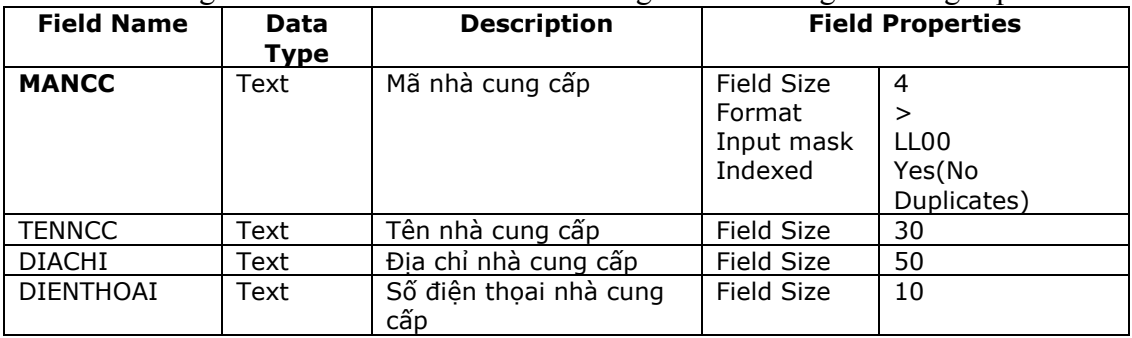

#### Bảng **DMHANG** :Lưu trữ thông tin các mặt hàng gồm các trường sau:

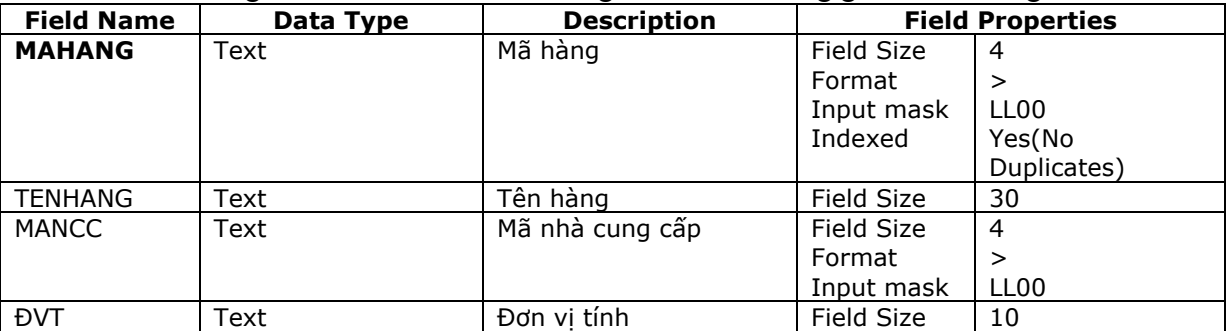

 MANCC có thuộc tính **Lookup** dạng **Combo Box** với dữ liệu được lấy từ trường MANCC của bảng NHACUNGCAP

*Hướng dẫn:* Trong phần **Field Properties** bạn chọn sang tab **Lookup,** chọn Display Control  $=$  Combo Box, Row Source  $=$  bảng NHACUNGCAP, Bound Column  $=$  1.

Hoặc là tại trường MANCC, trong mục **Data type**, chọn kiểu **Lookup Wizard** thay cho kiểu Text. Trong hộp thọai Lookup Wizard, chọn mục **I want the lookup column**...

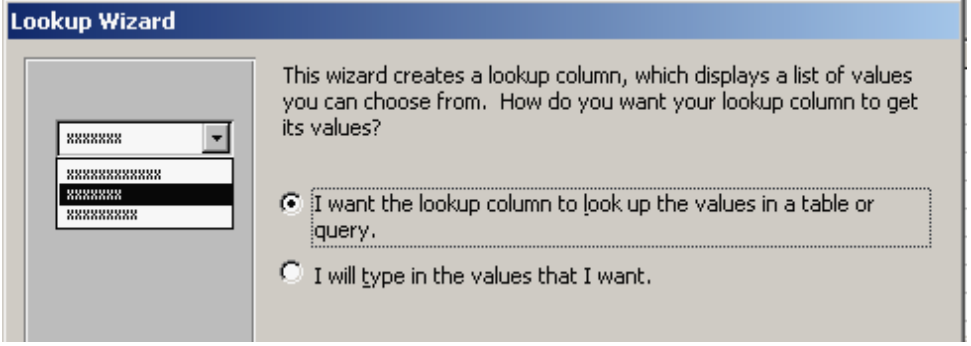

Và tiếp tục làm theo chỉ dẫn.

 Bảng **HOADON:** Lưu trữ thông tin về các hóa đơn, thông tin mua bán hàng của công ty gồm các trường sau:

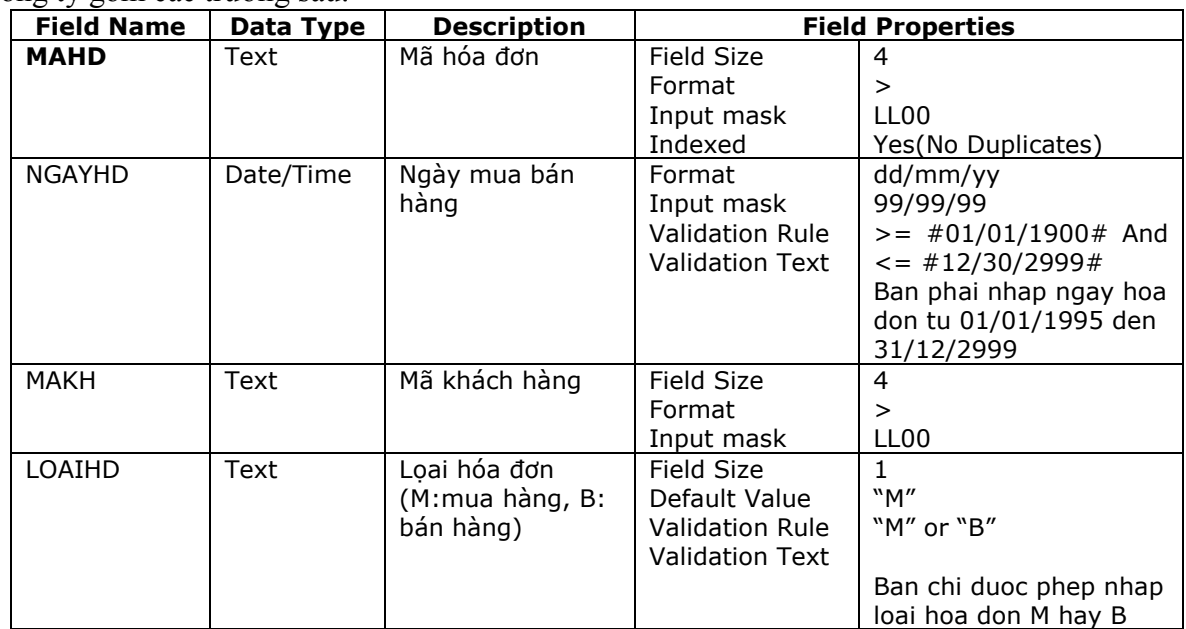

 MAKH có thuộc tính **Lookup** dạng **Combo Box** với dữ liệu được lấy từ trường MAKH của bảng KHACHHANG

 Bảng **CTHOADON:** Lưu trữ thông tin chi tiết về các mặt hàng mua bán của từng hóa đơn,gồm các trường sau:

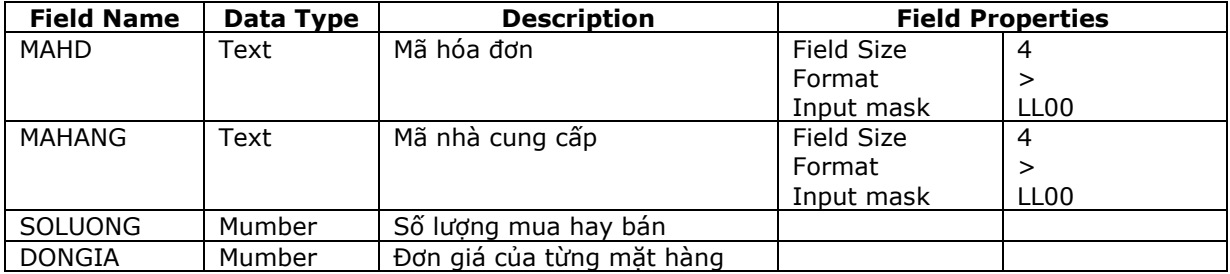

 MAHD có thuộc tính **Lookup** dạng **Combobox** với dữ liệu được lấy từ trường MAHD của bảng HOADON

 MAHANG có thuộc tính **Lookup** dạng **Combobox** với dữ liệu được lấy từ trường MAHANG của bảng DMHANG

#### *Chú ý:* Bảng CTHOADON không có khóa chính.

#### 3.Các thao tác

Các thao tác trong cửa sổ CSDL:

- Đổi tên **KHACHHANG** thành **KH**
- Tạo thêm 1 bảng **DMHANG1** từ bảng **DMHANG** đã tạo
- Xóa bảng **DMHANG1**
- Các thao tác trong của sổ thiết kế bảng:
- Thử các thao tác sao chép trường, xóa trường rồi phục hồi lại
- Dịch chuyển trường DONGIA lên trên trường SOLUONG trong bảng CTHOADON
- Tạo thêm trường GHICHU trong bảng CTHOADON

#### 4.Tạo mối quan hệ cho các bảng như sau:

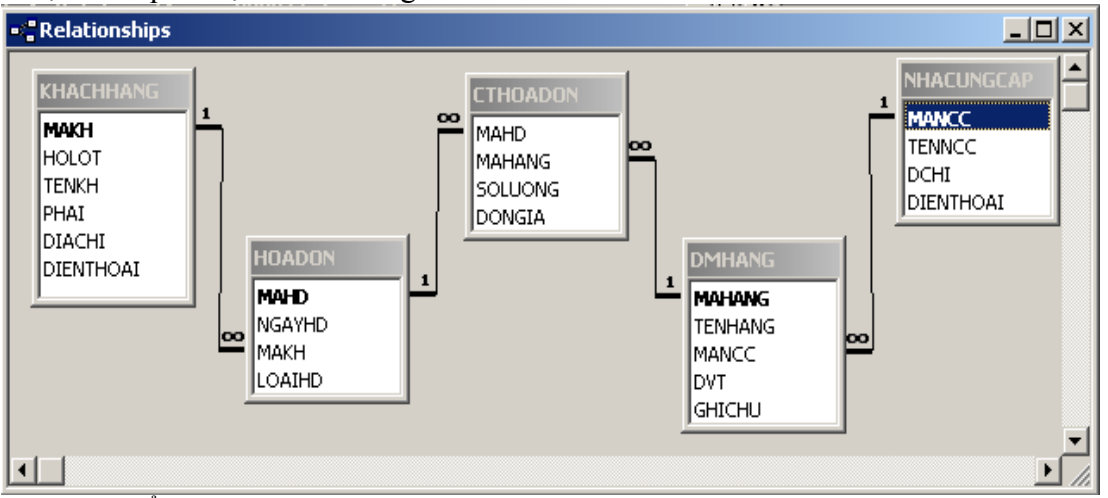

5.Mở cửa sổ nhập liệu và nhập liệu cho các bảng như sau:

# Bảng **KHACHHANG:**

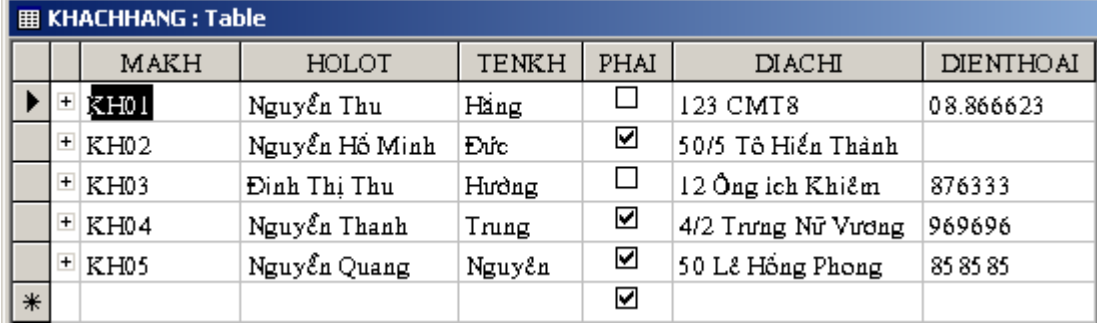

### Bảng **NHACUNGCAP:**

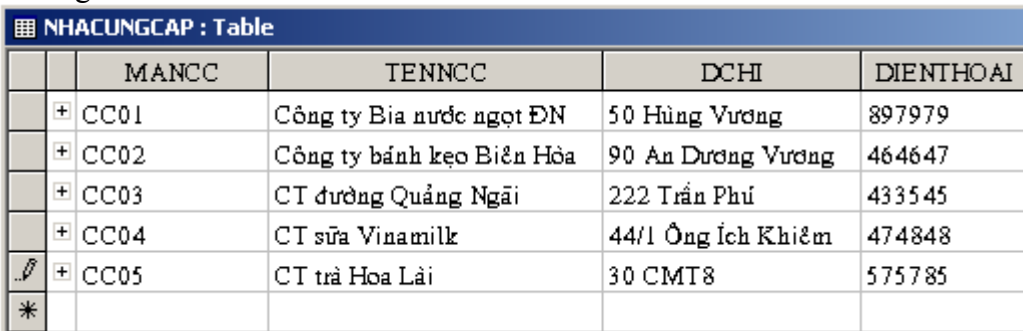

#### Bảng **DMHANG:**

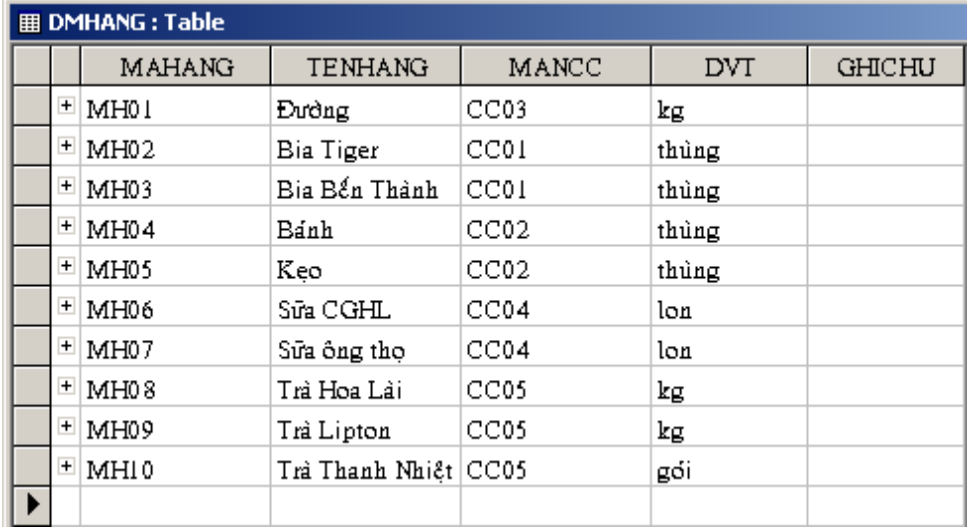

#### Bảng **HOADON:**

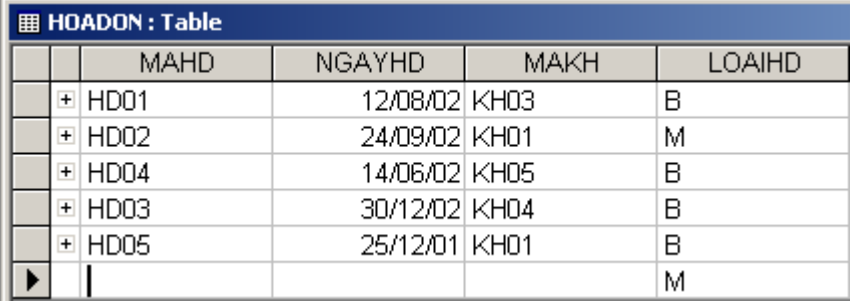

#### Bảng **CTHOADON:**

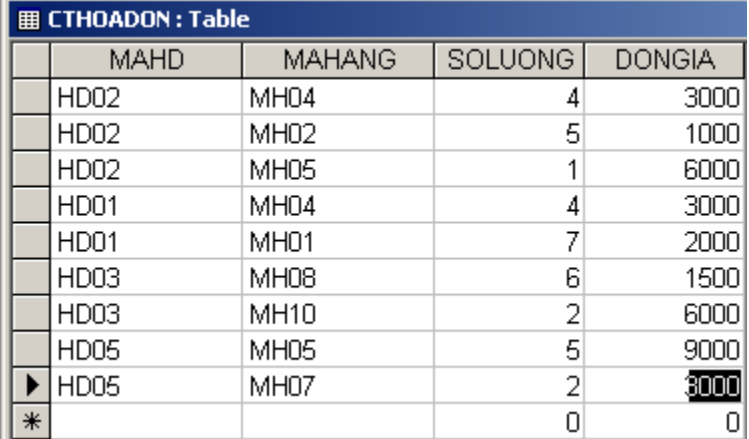

6.Các thao tác trên các bảng dữ liệu:

- Thực hiện việc sắp xếp dữ liệu (Data Sort) trên các bảng.
- Thực hiện lọc dữ liệu (Data Filter) trên các bảng.
- Thực hiện việc tìm kiếm (Find), thay thế (Replace) trên các bảng.

#### **Bài 2:**

1.Tạo mới một cơ sở dữ liệu với tên **QLLUONG.MDB** để quản lý lương cũng như các thông tin chi tiết của công nhân viên

2.Thiết kế cấu trúc các bảng sau, tạo **khóa chính** cho các trường in đậm trong mỗi bảng, tạo thuộc tính **loookup** cho các trường của bảng

- Bảng **PHONGBAN:** Lưu trữ thông tin các phòng ban trong công ty

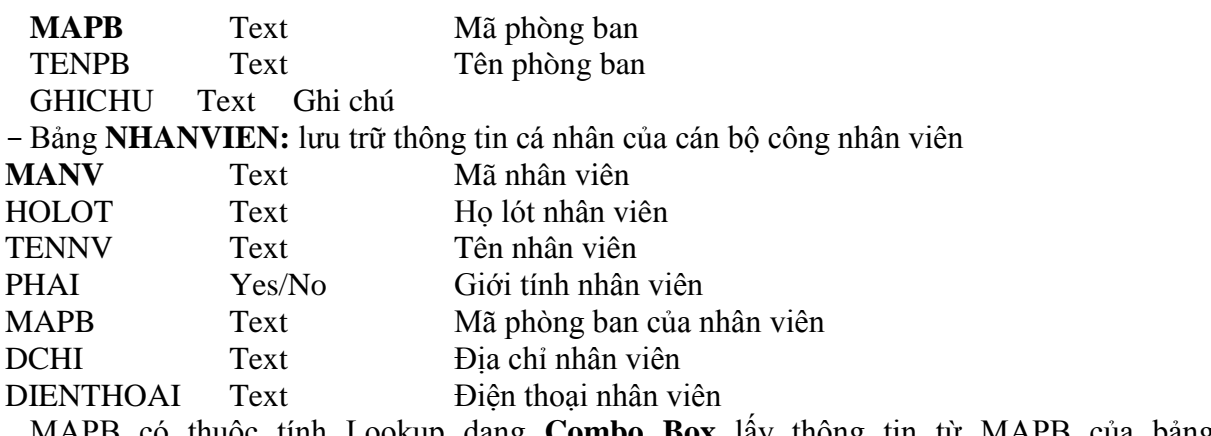

MAPB có thuộc tính Lookup dạng **Combo Box** lấy thông tin từ MAPB của bảng PHONGBAN

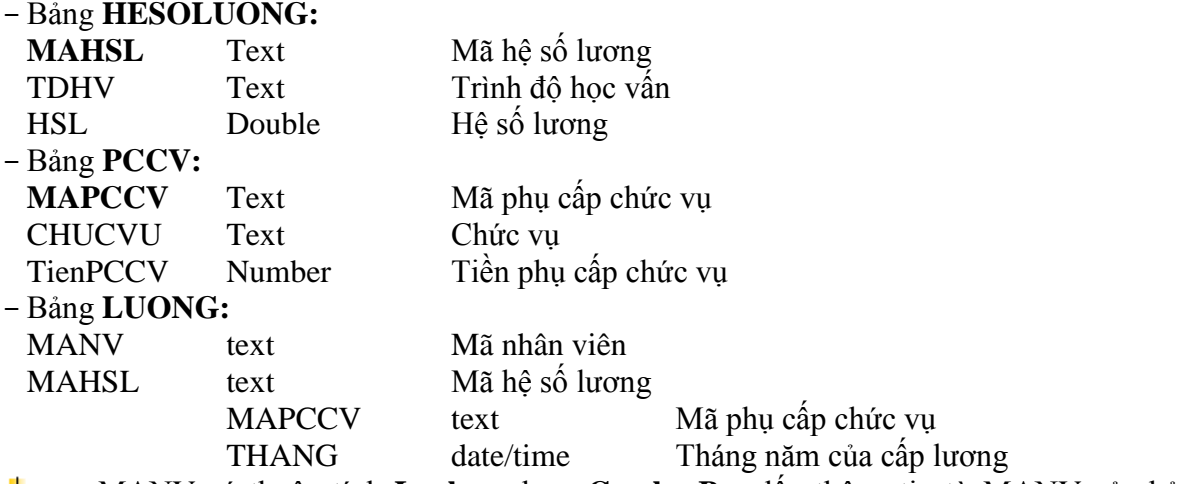

MANV có thuộc tính **Lookup** dạng **Combo Box** lấy thông tin từ MANV của bảng ۰. NHANVIEN

MAHSL có thuộc tính **Lookup** dạng **Combo Box** lấy thông tin từ MAHSL của bảng ₩ HESOLUONG

MAPCCV có thuộc tính **Lookup** dạng **Combo Box** lấy thông tin từ MAPCCV của ÷ bảng PCCV

3.Tạo mối quan hệ cho các bảng như sau:

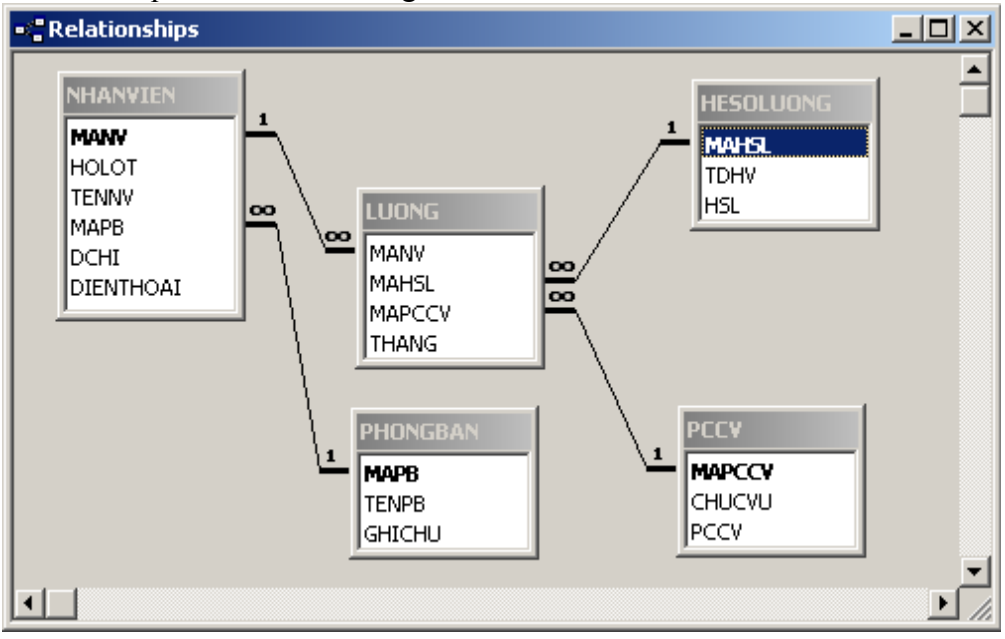

4. Mở cửa sổ nhập liệu và nhập 5 bản ghi (record) cho mỗi bản ghi